# Wichtig:

Schützen Sie Ihre Endgeräte, zu denen auch die FRITZ!Box und das ONT gehören, vor Überspannung. Am besten ziehen Sie bei Unwetter/Gewitter den Netzstecker der FRITZ!- Box und des ONT. Darüber hinaus empfehlen wir die Verwendung eines hochwertigen Überspannungsschutzes für die Steckdose. Der Elektro-Fachhandel Ihres Vertrauens berät Sie gerne.

### Schnelle Hilfe

Die Installation war nicht erfolgreich und Internet sowie Telefon funktionieren nicht? Das können mögliche Ursachen sein:

Ist die FRITZ!Box mit Strom versorgt? Der Netzstecker der FRITZ!Box muss an der Steckdose angeschlossen sein.

Wurde ein Software-Update durchgeführt? Sie müssen keinerlei Updates selbstständig durchführen. In diesem Fall informieren Sie sich einfach über unser Störungstelefon 06851 9999–200.

Ist Ihr Splitter vielleicht noch angeschlossen? Mit SSW-FirstGLAS benötigen Sie diesen nicht mehr.

#### Alle Infos unter: 06851 9999–200

Sie erreichen die Mitarbeiterinnen und Mitarbeiter an unseren Service-Telefonen montags bis freitags von 7.30 bis 21 Uhr und samstags von 8 bis 18 Uhr.

SSM-FirstGLAS ein Produkt der VSE NET GmbH

Nell-Breuning-Allee 6 66115 Saarbrücken

T 06851 9999–200

info@ssw-firstglas.de www.ssw-firstglas.de

# SSW First GLAS®

Das schnelle GlasfaserNFTZ für St. Wendel

FirstGLAS telefonieren, surfen, streamen!

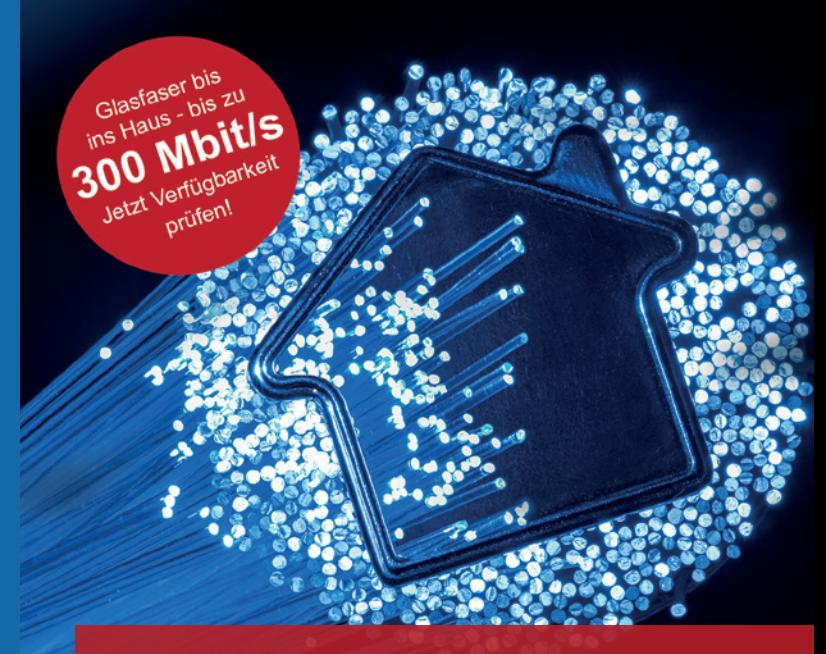

#### INSTALLATIONSANLEITUNG INSTALLATIONSANLEITUNG FRITZ!Box 7590 FRITZ!Box 7590 für SSW-FirstGLAS 50, 100, und 300 für SSW-FirstGLAS 50, 100, und 300

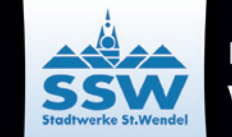

# FRITZ!Box 7590 anschließen

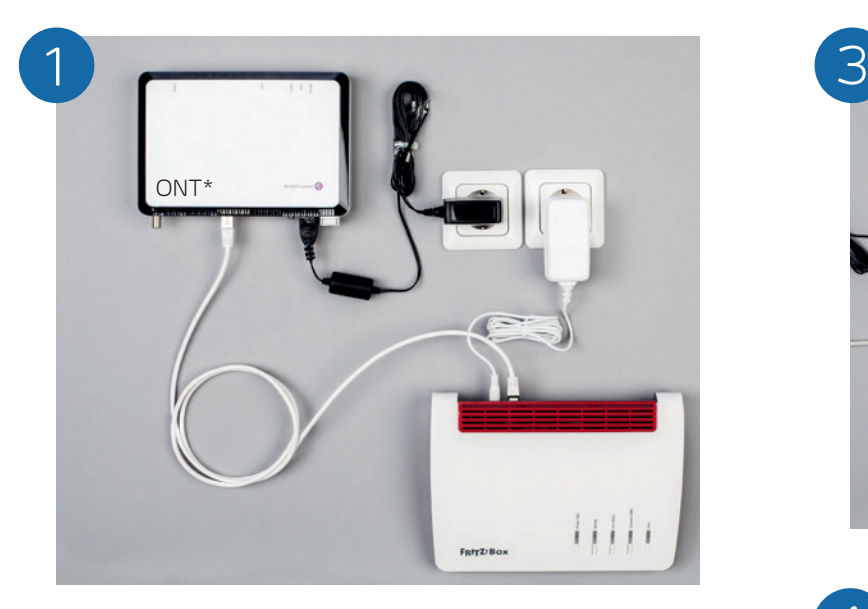

Der ONT (siehe Abbildung) befindet sich in der Regel im Wohnungsflur oder im Keller und muss am Strom angeschlossen sein. Dieser wird mit Ihrer neuen FRITZ!Box verbunden. Benutzen Sie dazu das weiße Ethernet-Kabel und stecken Sie es in die Buchse "GE 1" und das andere Ende in die FRITZ!Box in die Buchse "WAN".

Jetzt verbinden Sie das Netzteil mit der FRITZ!Box und stecken den Stromstecker in eine Steckdose. Die FRITZ!Box konfiguriert sich von selbst und ermittelt automatisch Ihre Kundendaten und Ihre Rufnummer. Dieser Vorgang kann mehrere Minuten dauern. Ziehen Sie währenddessen auf keinen Fall den Stecker. Während der Synchronisierung leuchten die LED-Lämpchen an der Vorderseite der FRITZ!Box. Wenn der Vorgang abgeschlossen ist, leuchtet die LED für "Power/DSL" dauerhaft. Ab jetzt ist Ihre FRITZ!Box einsatzbereit.

\*Das Aussehen des ONT kann von der Abbildung abweichen.

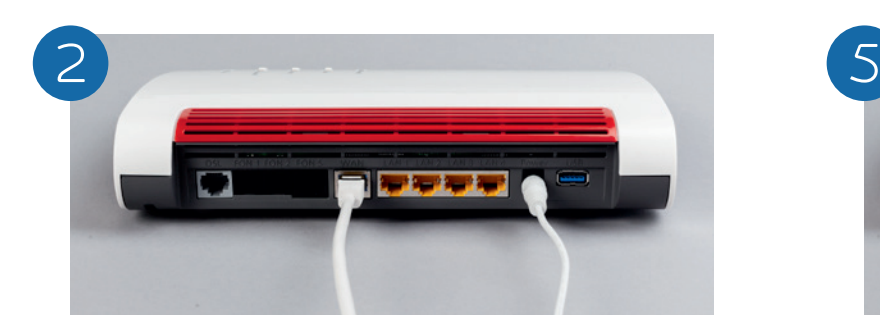

# Computer anschließen

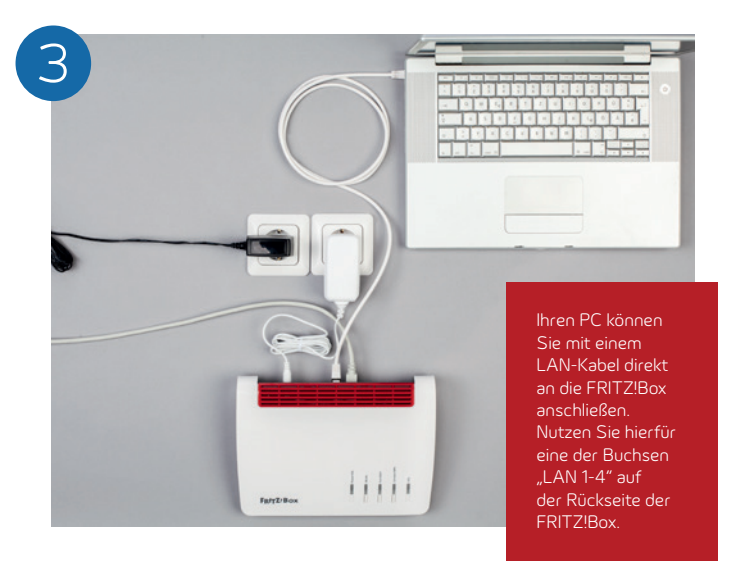

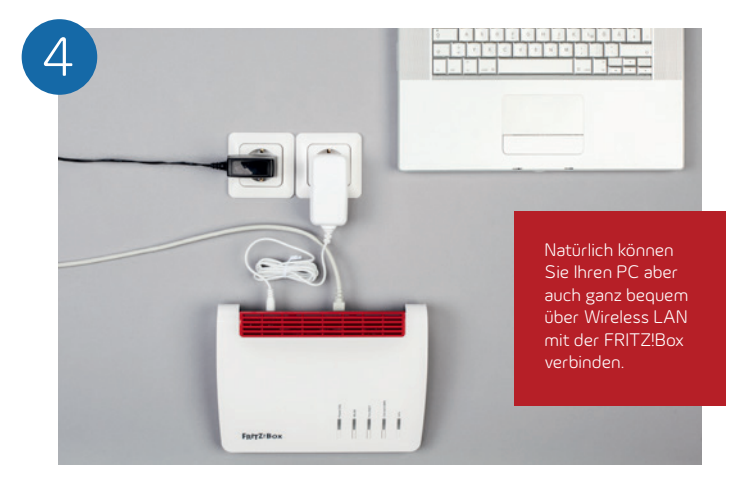

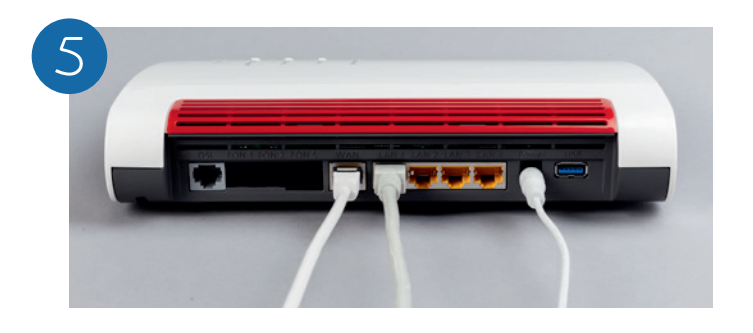

# Telefone anschließen

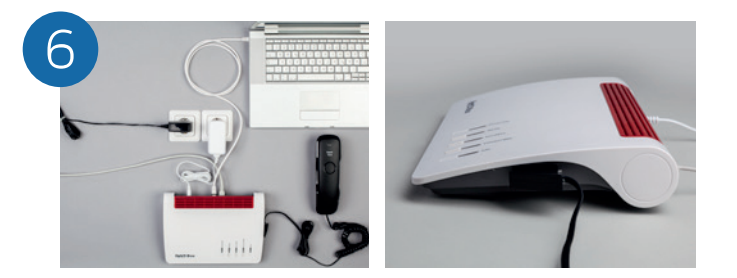

Verbinden Sie Ihr Telefon mit der ersten Telefonbuchse "FON 1" der FRITZ!Box. Ein zweites analoges Telefon kann mit dem RJ-11-Adapter auf der Rückseite der FRITZ!Box angeschlossen werden. Alternativ kann ein ISDN-Telefon oder eine ISDN-Telefonanlage über die Buchse "FON S<sub>o</sub>" angeschlossen werden.

# TV-Gerät anschließen

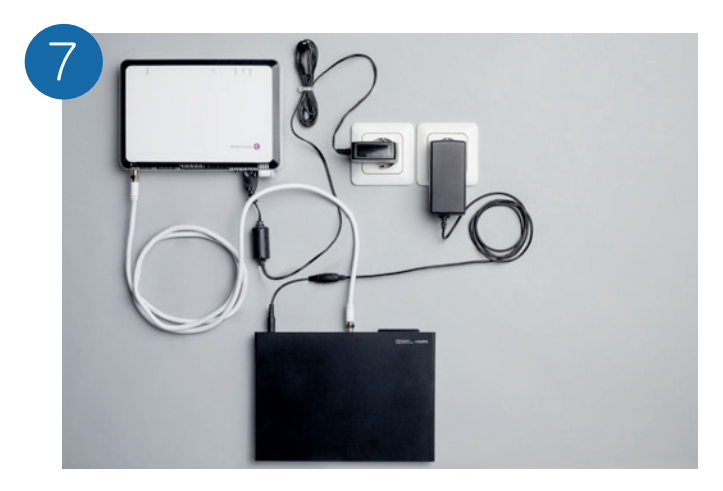

Verbindung von ONT zum Fernsehgerät mit Koaxial-Antennenkabel 75 Ohm. Auf Wunsch stellen wir Ihnen ein leistungsfähiges Kabelfernsehsignal zur Verfügung. So erhalten Sie unabhängig von Witterungseinflüssen immer ein kristallklares Fernsehbild.

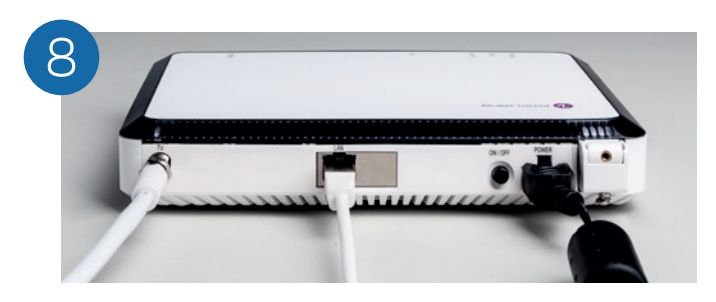